# IPS CaseDesigner® 2.2 Instrukcja użytkowania

#### Ważne — zrzeczenie się odpowiedzialności:

Produkt jest częścią szerszej koncepcji i można go używać wyłącznie w połączeniu z powiązanymi, oryginalnymi produktami zgodnie z instrukcjami i zaleceniami firmy Nobel Biocare. Niezalecane zastosowanie produktów wytworzonych przez osoby trzecie w połączeniu z produktami Nobel Biocare będzie prowadziło do anulowania wszelkich gwarancji lub innych zobowiązań, wyrażonych lub domniemanych, firmy Nobel Biocare. Użytkownik produktów Nobel Biocare ma obowiązek określenia, czy dany produkt jest odpowiedni do zastosowania u danego pacjenta lub w określonych okolicznościach. Firma Nobel Biocare zrzeka się wszelkiej odpowiedzialności wyrażonej lub domniemanej i nie będzie ponosiła żadnej odpowiedzialności za wszelkie bezpośrednie, pośrednie, domniemane lub inne szkody wynikające lub powiązane z wszelkimi pomyłkami w profesjonalnej ocenie lub praktyce podczas korzystania z produktów firmy Nobel Biocare. Użytkownik ma również obowiązek regularnego zapoznawania się z najnowszymi informacjami dotyczącymi tego produktu Nobel Biocare i jego zastosowań. W przypadku wątpliwości użytkownik powinien skontaktować się z firmą Nobel Biocare. Ponieważ utylizacja tego produktu jest pod bezpośrednią kontrolą użytkownika, to on ponosi za nią odpowiedzialność. Firma Nobel Biocare nie przyjmuje żadnej odpowiedzialności za szkody z tego wynikające.

Uwaga: niektóre produkty określone w niniejszej Instrukcji użytkowania mogą nie mieć zgody odpowiednich organów, licencji lub mogą nie być dopuszczone do obrotu na niektórych rynkach.

## Opis:

IPS CaseDesigner® to oprogramowanie wspomagające proces diagnostyczny i planowanie leczenia obszaru czaszkowo-szczękowo-twarzowego oraz powiązanych zabiegów.

Oprogramowanie IPS CaseDesigner® jest wyposażone w określone funkcje, które umożliwiają wyświetlanie informacji diagnostycznych, np. z tomografii komputerowej, wykonanie określonych pomiarów na danych obrazowych i zaplanowanie zabiegu chirurgicznego, aby wspomóc proces diagnostyczny i planowanie leczenia.

Usługa projektowania IPS oferuje zindywidualizowane pomoce chirurgiczne w oparciu o dane diagnostyczne i planowania.

Oprogramowanie IPS CaseDesigner® udostępnia interfejs użytkownika wspomagający proces diagnostyczny i planowanie leczenia obszaru czaszkowo-szczękowo-twarzowego oraz powiązanych zabiegów.

#### Przeznaczenie:

Opisywane oprogramowanie jest przeznaczone do wspomagania procesu diagnostycznego i planowania zabiegów dentystycznych oraz w obszarze czaszkowoszczękowo-twarzowym.

#### Zastosowanie:

IPS CaseDesigner® jest oprogramowaniem przeznaczonym do wspomagania procesu diagnostycznego oraz planowania zabiegów dentystycznych i w obszarze czaszkowo-szczękowo-twarzowym. Oprogramowanie IPS CaseDesigner® jest również wykorzystywane jako system segmentacji obrazów w celu przesyłania informacji obrazowych ze skanera, takiego jak skaner TK.

IPS CaseDesigner® ułatwia także obsługę, oferując indywidualne pomoce chirurgiczne.

#### Wskazania do stosowania:

IPS CaseDesigner® jest oprogramowaniem przeznaczonym do wspomagania procesu diagnostycznego i planowania leczenia obszaru czaszkowo-szczękowo-twarzowego. Oprogramowanie IPS CaseDesigner® jest również wykorzystywane jako system segmentacji obrazów w celu przesyłania informacji obrazowych ze skanera, takiego jak skaner TK.

IPS CaseDesigner® ułatwia także obsługę, oferując indywidualne pomoce chirurgiczne.

#### Urządzenia z funkcją pomiarową:

Dokładność pomiaru zależy od danych obrazu, używanego sprzętu skanera, jego ustawień kalibracji i akwizycji. Pomiar nie może być bardziej precyzyjny niż rozdzielczość obrazu. Oprogramowanie IPS CaseDesigner® zgłasza wartość zaokrągloną do jednej cyfry po przecinku na podstawie punktów wybranych przez użytkownika.

#### Przeciwwskazania:

Nie zidentyfikowano żadnych przeciwwskazań dla IPS CaseDesigner®.

# Przestrogi i środki ostrożności:

W przypadku korzystania z nowego urządzenia lub stosowania nowej metody leczenia po raz pierwszy praca z osobą doświadczoną w obsłudze tego urządzenia lub stosowaniu tej metody leczenia może przyczynić się do uniknięcia możliwych powikłań.

#### Ostrzeżenia:

W oprogramowaniu IPS CaseDesigner® wyświetlanych jest wiele ostrzeżeń technicznych (np. niespójne dane TK, uszkodzone dane STL).

Podczas tworzenia modeli, diagnostyki lub symulacji osteotomii na panelu ostrzeżeń może pojawić się jedno lub więcej z poniższych ostrzeżeń.

## **Wykryto nieprawidłowe ustawienie szczęki.**

Użyj funkcji **Inicjalizacja ręczna**, aby zapewnić prawidłowe ustawienie szczęki w celu zredukowania ryzyka błędu w planie zabiegu chirurgicznego.

#### **Wykryto nieprawidłowe ustawienie żuchwy.**

Użyj funkcji **Inicjalizacja ręczna**, aby zapewnić prawidłowe ustawienie żuchwy w celu zredukowania ryzyka błędu w planie zabiegu chirurgicznego.

#### **Wykryto nieprawidłowe ustawienie szczęki i żuchwy.**

Użyj funkcji **Inicjalizacja ręczna**, aby zapewnić prawidłowe ustawienie szczęki i żuchwy w celu zredukowania ryzyka błędu w planie zabiegu chirurgicznego.

#### **W celu oddzielenia szczęki i żuchwy zastosowano twardą separację.**

Aby zmniejszyć ryzyko wykorzystania niepełnych informacji zawartych w planie zabiegu chirurgicznego, należy dostosować **Ustawienia zaawansowane** dla separacji dołu i kłykcia, aby uniknąć twardej separacji.

#### **W celu oddzielenia szczęki i żuchwy zastosowano normalną separację.**

Aby zmniejszyć ryzyko wykorzystania niepełnych informacji zawartych w planie zabiegu chirurgicznego, należy dostosować **Ustawienia zaawansowane** dla separacji dołu i kłykcia, aby zastosować inny rodzaj separacji.

#### **Wykryto nieprawidłową separację szczęki i żuchwy.**

Dostosuj **Ustawienia zaawansowane** dla separacji dołu i kłykcia, aby uzyskać prawidłową separację szczęk i zmniejszyć ryzyko błędu w planie zabiegu chirurgicznego.

#### **Szczęka jest tworzona ręcznie.**

Obliczenia ustawienia szczęki są inicjowane w oparciu o odpowiadające punkty zawarte w funkcji **Inicjalizacja ręczna**. Zapewnij prawidłowe ustawienie szczęki przed sfinalizowaniem planu chirurgicznego, aby zredukować ryzyko błędu w planie zabiegu chirurgicznego.

#### **Żuchwa jest tworzona ręcznie.**

Obliczenia ustawienia żuchwy są inicjowane w oparciu o odpowiadające punkty zawarte w funkcji **Inicjalizacja ręczna**. Zapewnij prawidłowe ustawienie szczęki przed sfinalizowaniem planu chirurgicznego, aby zredukować ryzyko błędu w planie zabiegu chirurgicznego.

#### **Szczęka i żuchwa były tworzone ręcznie.**

Obliczenia ustawienia szczęki i żuchwy są inicjowane w oparciu o odpowiadające punkty zawarte w funkcji **Inicjalizacja ręczna**. Zapewnij prawidłowe ustawienie szczęki przed sfinalizowaniem planu chirurgicznego, aby zredukować ryzyko błędu w planie zabiegu chirurgicznego.

#### **Określona grubość warstwy zbioru DICOM jest zbyt duża**

Informacje na temat tworzenia prawidłowych plików DICOM zgodnie z zalecanym protokołem skanowania są zawarte w plikach pomocy.

#### **Zbiór DICOM ma niejednolity przyrost warstw**

Informacje na temat tworzenia prawidłowych plików DICOM zgodnie z zalecanym protokołem skanowania są zawarte w plikach pomocy.

#### **Określony przyrost warstwy zbioru DICOM jest zbyt duży**

Informacje na temat tworzenia prawidłowych plików DICOM zgodnie z zalecanym protokołem skanowania są zawarte w plikach pomocy.

## **Uszkodzony plik**

Nie można otworzyć pliku ["zdjęcie szczęki", "zdjęcie żuchwy", "zdjęcie zgryzu"], wybierz inny plik. Jeśli problem będzie się powtarzał, skontaktuj się z biurem obsługi klienta.

#### **Uszkodzone pliki**

Nie udało się otworzyć żadnego z dwóch plików, wybierz inne pliki. Jeśli problem będzie się powtarzał, skontaktuj się z biurem obsługi klienta.

# **Nazwisko w pliku DICOM różni się od nazwiska pacjenta**

Aby zmniejszyć ryzyko użycia niepoprawnych danych w celu utworzenia modelu pacjenta, zweryfikuj nazwisko pacjenta i sprawdź, czy nazwisko pacjenta i nazwisko w używanym zbiorze DICOM są zgodne.

#### **Sfinalizuj szynę dla bieżącego planu chirurgicznego**

Wygenerowane pliki szyny są odpowiedne wyłącznie dla zaplanowanego zabiegu chirurgicznego. Jeśli chcesz zmienić plan chirurgiczny, skorzystaj z funkcji odblokuj, aby usunąć szynę i wprowadzić zmiany.

Miej świadomość, że lokalnie produkowane szyny chirurgiczne muszą być wytwarzane z użyciem zatwierdzonych procesów i odpowiednich materiałów zgodnie z instrukcją użytkowania producenta. Przed zabiegiem chirurgicznym należy sprawdzić czy szyna jest optymalnie dopasowana.

#### **Wykryto nakładające się modele. Zwiększ wartość automatycznego obrotu**

Zwiększ wartość automatycznego obrotu, aby zmniejszyć ryzyko nieprawidłowego dopasowania chirurgicznego.

#### **Wykryto nakładające się modele.**

Dostosuj punkt automatycznego obrotu, aby uniknąć nakładania się modeli. Kliknij Dalej, aby przejść do tworzenia szyny.

#### **Fragmenty mogą się nakładać**

Gdy w kreatorze **Wirtualna okluzja** szczęka i żuchwa przecinają się, konieczne będzie szlifowanie w celu osiągnięcia pozycji normalnego zgryzu.

#### **Szyna chirurgiczna do pozycji przedoperacyjnej**

Należy pamiętać o tym, że szyna zostanie utworzona do pozycji przedoperacyjnej pacjenta.

# Docelowy użytkownik i docelowe grupy pacjentów:

Oprogramowanie IPS CaseDesigner® jest przeznaczone dla interdyscyplinarnego zespołu leczenia, aby wspomagać go w leczeniu pacjentów poddawanych zabiegom dentystycznym, w obszarze czaszkowo-szczękowo-twarzowym lub powiązanym zabiegom.

Pacjentami docelowymi są osoby poddawane leczeniu dentystycznemu.

# Bezpieczeństwo cybernetyczne:

Na komputerze, na którym używane jest oprogramowanie IPS CaseDesigner®, powinno być zainstalowane aktywne i aktualne oprogramowanie antywirusowe i chroniące przed oprogramowaniem złośliwym, a także prawidłowo skonfigurowana zapora. Ponadto należy zawsze blokować komputer pozostawiany bez nadzoru.

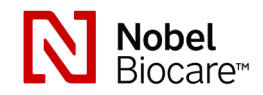

# IPS CaseDesigner® 2.2 Instrukcja użytkowania

# Zgodność:

Oprogramowanie IPS CaseDesigner® nie jest połączone z innymi wyrobami medycznymi. Ta wersja oprogramowania IPS CaseDesigner® jest zgodna z poprzednimi wersjami oprogramowania IPS CaseDesigner®.

# Współdziałanie

Nie dotyczy, ponieważ oprogramowanie nie realizuje wymiany danych z żadnym innym wyrobem medycznym.

# Docelowy okres użytkowania

W przypadku oprogramowania docelowy okres użytkowania jest nieokreślony. Oprogramowanie użytkowane na obsługiwanych systemach operacyjnych będzie działać zgodnie z jego przeznaczeniem.

# Wymagania i ograniczenia dotyczące działania:

IPS CaseDesigner® zależy od systemów operacyjnych, z którymi jest używane. W związku z tym należy zapewnić, aby oprogramowanie IPS CaseDesigner® było używane wyłącznie z zatwierdzonymi systemami operacyjnymi. Więcej informacji na temat zatwierdzonych systemów operacyjnych można znaleźć w "Wytycznych komputerowych dla oprogramowania IPS CaseDesigner®".

# Korzyści kliniczne i niepożądane skutki uboczne

Oprogramowanie IPS CaseDesigner® jest komponentem przeznaczonym do zabiegów z zakresu chirurgii czaszkowo-szczękowo-twarzowej. Lekarze mogą oczekiwać, że niniejsze oprogramowanie będzie wspomagać proces diagnostyczny oraz planowanie leczenia.

Brak znanych skutków ubocznych.

# Udogodnienia i szkolenia:

Zdecydowanie zalecane jest, aby lekarze — zarówno nowi, jak i doświadczeni użytkownicy implantów, protez i powiązanego z nimi oprogramowania — przeszli specjalne szkolenie przed rozpoczęciem korzystania z nowej metody leczenia. Firma Nobel Biocare oferuje szeroką gamę kursów dla osób z różnymi poziomami wiedzy i doświadczenia. W celu uzyskania dalszych informacji zapraszamy do odwiedzenia strony www.nobelbiocare.com.

# Instrukcje dotyczące postępowania:

#### Instalacja oprogramowania:

Przed rozpoczęciem instalacji należy sprawdzić wymagania oprogramowania IPS CaseDesigner® w odniesieniu do komputera.

Oprogramowanie należy zainstalować w oparciu o informacje zawarte w Przewodniku instalacji IPS CaseDesigner®.

#### Jak włączyć oprogramowanie:

Aby włączyć aplikację, należy dwukrotnie kliknąć ikonę IPS CaseDesigner® na pulpicie. Po otwarciu oprogramowania można rozpocząć pracę z plikami pacjenta.

#### Tok pracy z oprogramowaniem IPS CaseDesigner®:

Pacjent poddawany jest badaniu obrazowemu zgodnie z protokołami badań obrazowych, określonymi dla oprogramowania IPS CaseDesigner®. Modele są skanowane przy normalnym zgryzie. Obie części odlewu uzębienia są również skanowane, osobno, ale w jednym zbiorze DICOM. Otrzymane pliki DICOM wykorzystuje się do opracowania modelu pacjenta, modeli zabiegu chirurgicznego, modeli zgryzu i skóry.

Użytkownik ma do dyspozycji narzędzia diagnostyczne służące do oznaczenia nerwu żuchwowego lub do zmierzenia odległości, kątów lub wartości. Chirurgiczny model cefalometryczny umożliwi użytkownikowi wskazanie najważniejszych punktów do wykorzystania w analizie cefalometrycznej.

Korzystanie z narzędzi chirurgicznych umożliwia przeprowadzenie zabiegu osteotomii na modelu, stosując różne techniki operacyjne, w tym osteotomię Le Fort I, rozszczepienie strzałkowe, osteotomię gałęzi żuchwy, osteotomię odcinkową i podbródka. Można symulować ruchy różnych odcinków kości. Można utworzyć plik z szyną chirurgiczną,

przejrzeć listę płytek do osteosyntezy i wybrać płytki do zastosowania podczas zabiegu chirurgicznego.

Bardziej szczegółowe informacje dotyczące przeprowadzenia poszczególnych działań można znaleźć w plikach pomocniczych dostępnych za pośrednictwem oprogramowania IPS CaseDesigner®.

W celu otrzymania wydrukowanej kopii instrukcji użytkowania należy skontaktować się z działem obsługi klienta.

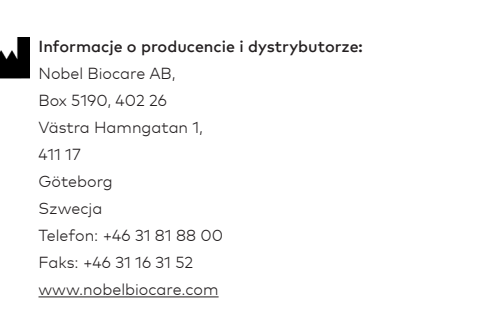

#### Zwolnienie z licencji w Kanadzie: Uwaga! Nie wszystkie produkty opisane w niniejszej instrukcji użytkowania posiadają licencję zgodnie z prawem obowiązującym w Kanadzie.

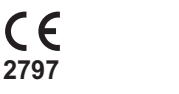

**MD** 

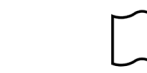

Zapoznać się z instrukcjami użytkowania

Oznaczenie CE dla wyrobów klasy Im

# Informacje o identyfikatorze Basic UDI-DI:

Poniższa tabela zawiera informacje o identyfikatorze Basic UDI-DI wyrobów opisanych w niniejszej instrukcji użytkowania.

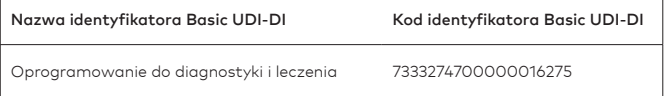

# Glosariusz symboli:

W poniższej tabeli opisano symbole, które mogą znajdować się na etykiecie wyrobu lub w dołączonej do niego dokumentacji. Symbole dotyczące tego wyrobu można znaleźć na jego etykiecie lub w dołączonej do niego dokumentacji.

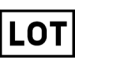

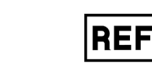

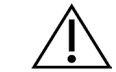

Kod partii Numer katalogowy Ostrzeżenie

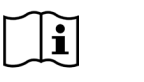

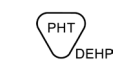

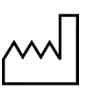

Zapoznać się z instrukcjami użytkowania

Data produkcji

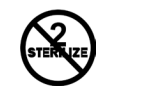

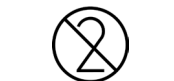

Zawiera ftalany lub wykazuje ich obecność

Nie sterylizować ponownie Nie używać ponownie Nie używać, jeśli opakowanie jest

uszkodzone

Rx Only

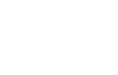

Wydawane wyłącznie na

Identyfikator pacjenta Chronić przed światłem słonecznym

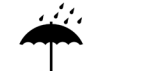

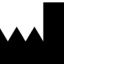

/ <sub>NON</sub><br>STERIL

STERILE<sup>R</sup>

Chronić przed wilgocią Producent Wyrób medyczny

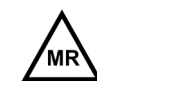

Produkt niesterylny Mumer pacjenta

Produkt można bezpiecznie stosować w środowisku badań metodą rezonansu magnetycznego, jeśli zostaną spełnione określone warunki

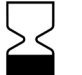

**SN** 

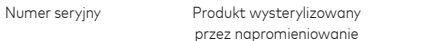

Data ważności

PL Wszelkie prawa zastrzeżone.

Nobel Biocare, logo firmy Nobel Biocare oraz inne znaki handlowe zawarte w tym dokumencie są, jeśli nie określono inaczej lub nie wynika to z kontekstu w danym przypadku, znakami handlowymi firmy Nobel Biocare. Zdjęcia produktu nie zawsze są przedstawione w skali.

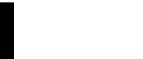

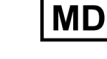

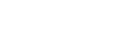

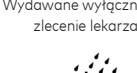